## How to get a student card

You can apply for your first student card on the page: [http://user.sze.hu.](http://user.sze.hu/) Please find below the step by step guide for student card application

## Registration/Log-in

In order to apply for a card you need to register first. If you have a user name or password you can log-in. If you have not registered previously, you can do so by clicking onto MÉG NEM REGISZTRÁLT/NOT REGISTERED YET. After a successful registration the system sends an activating email to the email address given by you, with which you can finalise your registration.

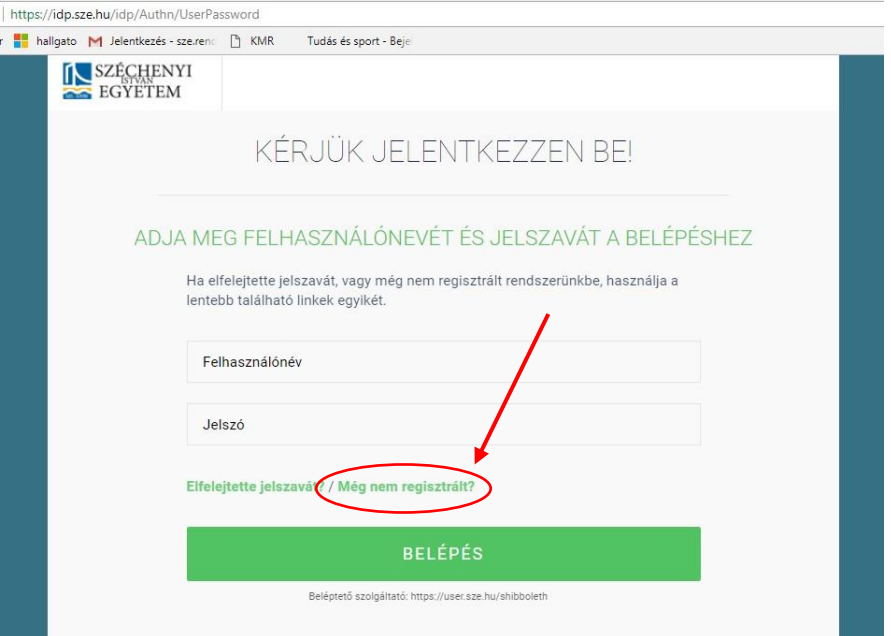

## Card application

After log-in click on CARD/**KÁRTYÁK** and you can start your application.

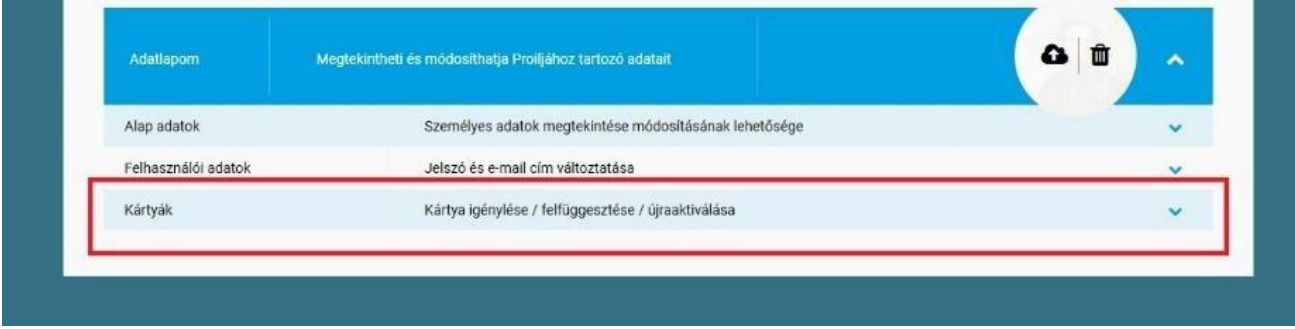

For your student card you must upload a photo:

- .jpg format
- at least in 900x1080 resolution
- ID card quality, coloured, forward facing, white background

Click on the cloud icon to start uploading.

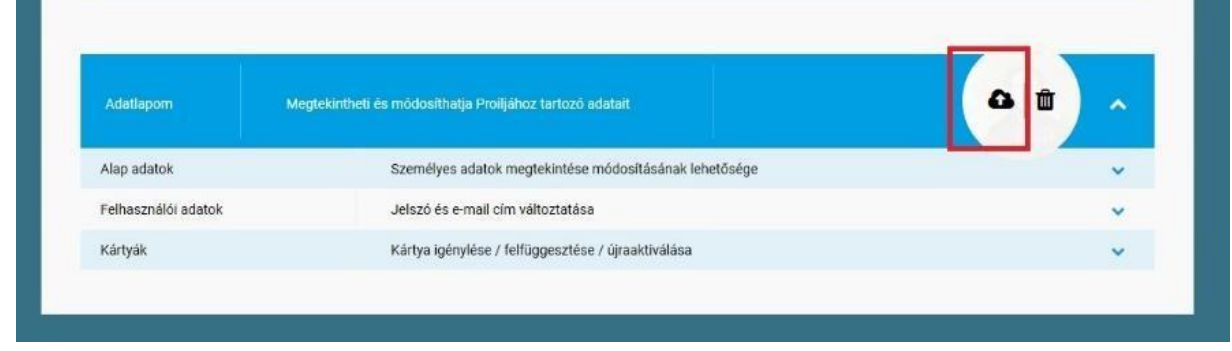

## If you have uploaded the right photo you can start the application by clicking on STUDENT CARD APPLICATION/ **HALLGATÓI KÁRTYA IGÉNYLÉSE**

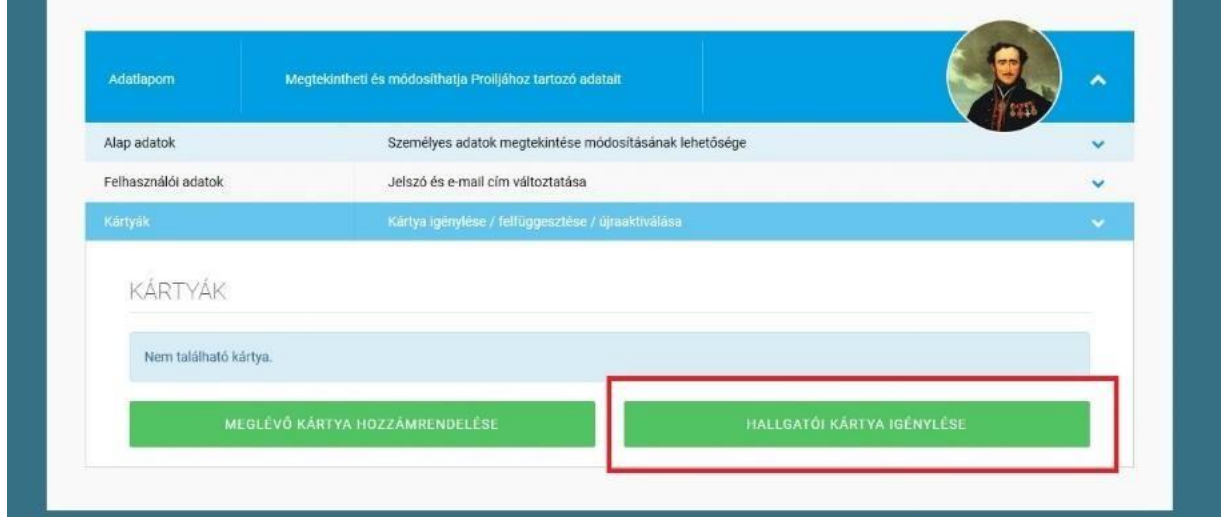

In case of a successful application the status changes to applied/*igényelve*

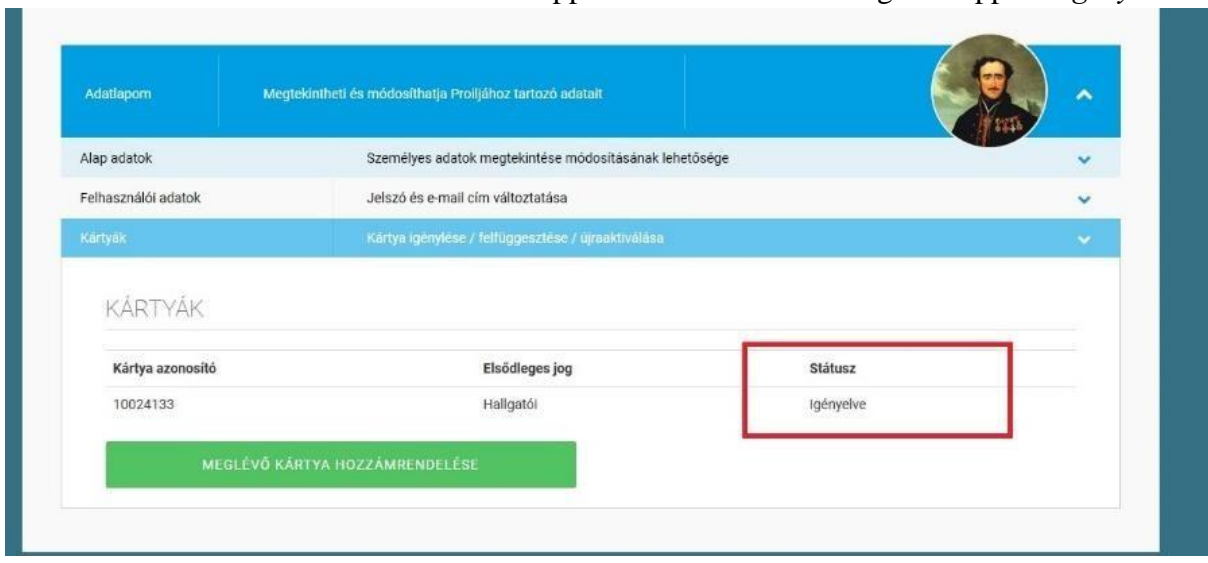

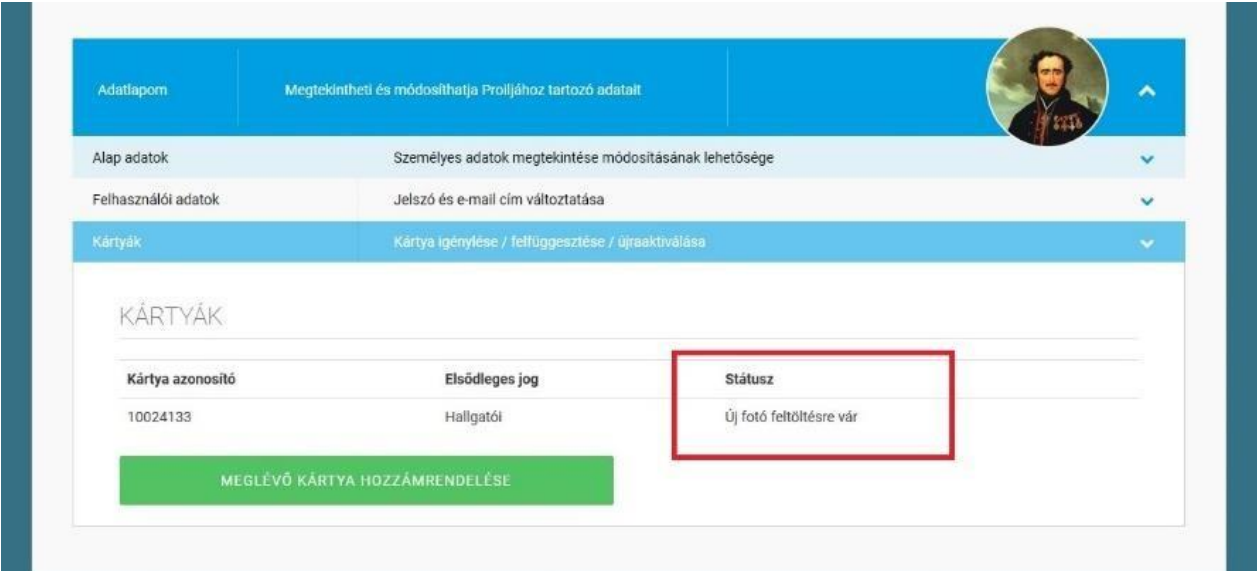

If the photo is not accepted, the status changes to upload new photo/ *új kép feltöltés*re

If the photo is accepted the status changes to active/*aktív* and the card will be prepared.

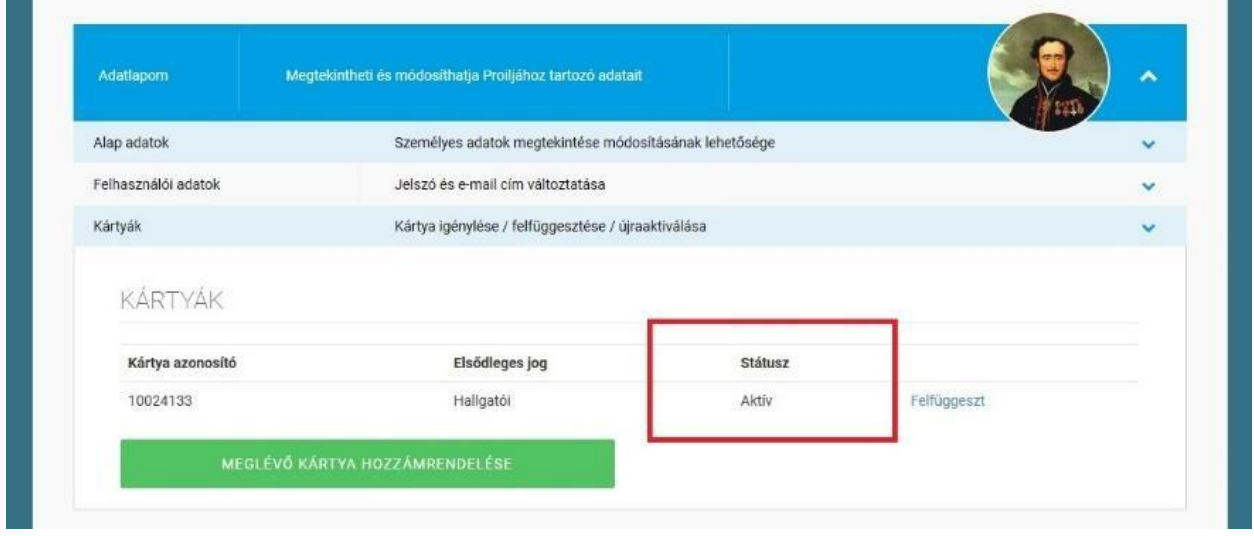

For full-time students, student cards can be collected during opening hours (http://szervezetek.sze.hu/elerhetosegek) at the Student Information and Service Centre (Kisház, ÚT106).

For students on part-time, correspondence or distance learning programmes the student card can be collected in the Library during opening hours. (http://lib.sze.hu/nyitvatartas/)